# VICMAP TOPOGRAPHI MAPPING

Newsletter issue 16 November 2014

# **40 Years of Topographic Mapping in Victoria!**

Welcome to the November 2014 issue of the Vicmap Topographic Mapping Newsletter! The aim of this newsletter is to provide users with the latest news on Victorian topographic mapping products.

The Vicmap topographic mapping program provides current and authoritative topographic mapping for all users, in a number of different scales and map sizes, and in both digital and hardcopy formats. Information Services Division (ISD) of the Department of Environment and Primary Industries (DEPI) is responsible for the production and maintenance of Vicmap Topographic Mapping.

This year is a milestone in Victoria as it marks the 40<sup>th</sup> year of Government topographic map production. The first hardcopy map produced by the State Of Victoria was Batesford 7721-1NW 1:25 000. This map sheet was compiled in 1974 from 1970 aerial photography and published in 1976

## **Products**

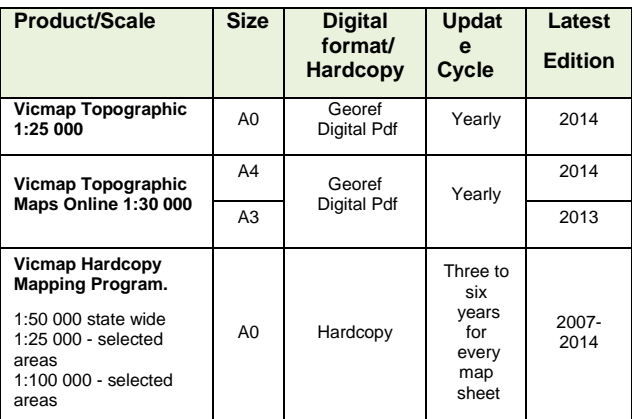

Vicmap Topographic Mapping is a suite of state wide map products:

# **What's new**

## **Vicmap Hardcopy Maps – Revision Program**

 With state wide coverage at 1:50 000 completed, map sheets are now being updated to ensure that they are no more than six years old.

 Almost 300 maps are now published, with 35 maps being revised in the last six months.

 Between July 2014 and October 2014 the following map sheets were published:

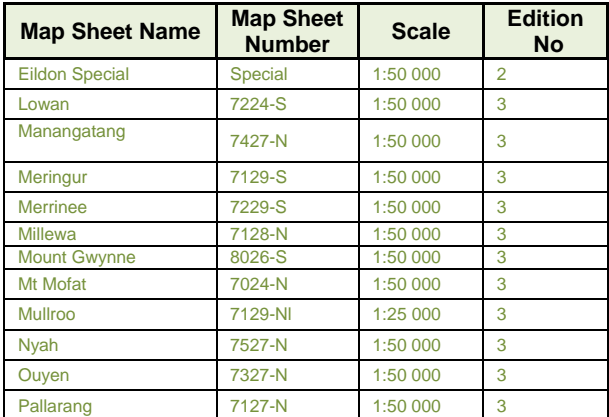

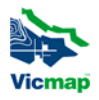

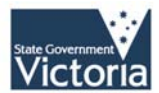

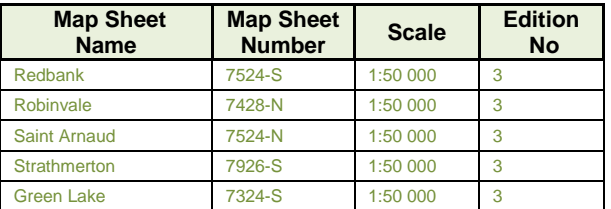

## **New Digital Product Updates**

The following products have been updated in 2014. Note that the 1:30 000 A4, and the 1:25 000 map sheets are Georeferenced PDFs and able to be used on smart phones and tablets.

- **Vicmap Topographic 1:30 000 A4, Edition 2014**
- **Vicmap Topographic 1:25 000, Edition 2014**

000 TOPOGRAPHIC MAP SERIE **IALLA** 8124-N VISA-B 6123-N Victoria

*Eildon Special 2nd Edition*  For more information refer to:

**http://www.depi.vic.gov.au/vicmap > Vicmap Maps > Vicmap Topographic Hardcopy Maps** 

Published by the Victorian Government

Department of Environment and Primary Industries, Melbourne, February, 2014

© The State of Victoria Department of Environment and Primary Industries 2014 This publication is copyright. No part may be reproduced by any process except in accordance with the provisions of the Copyright Act 1968.

Authorised by the Victorian Government, 8 Nicholson Street, East Melbourne

For more information contact the DSE Customer Service Centre 136 186

#### **Disclaimer**

This publication may be of assistance to you but the State of Victoria and its employees do not guarantee that the publication is without flaw of any kind

or is wholly appropriate for your particular purposes and therefore disclaims all liability for any error, loss or other consequence which may arise from you relying on any information in this publication.

## **Accessibility**

If you would like to receive this publication in an accessible format, such as large print or audio, please telephone 136 186, or email customer.service@depi.vic.gov.au

Deaf, hearing impaired or speech impaired? Call us via the National Relay Service on

133 677 or visit www.relayservice.com.au

This document is also available in PDF format on the internet at www.depi.vic.gov.au

# **How to access and select Vicmap Topographic Maps Online**

## **METHOD 1 – Select Maps**

This method selects and accesses pre created 1:30 000 A3 landscape, A4 portrait map sheets and 1:25 000 A0 map sheets.

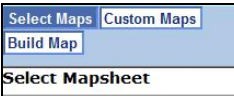

- (1) Go to the **http://www.depi.vic.gov.au/vicmap**
- (2) Navigate to **Vicmap Maps** > **Vicmap Maps Online** (second from the bottom on the centre panel)
- *(3)* Click on '*Start an Order'* .
- *(4)* Search by selecting a known starting location or park or known Mapsheet number & click *'Show Index Map'*
- (5) Select your area of interest by using either  $\|\mathbf{R}\|$  or  $\|\mathbf{R}\|$ icons. If the area of interest over runs two maps, use  $\frac{[1..|k|]}{[1..|k|]}$ to identify the adjoining mapsheets.
- (6) Click on  $\frac{[6]}{[6]}$  to view and label the map sheet number
- (7) Once your map sheets have been selected and saved, enter your name and save page, & proceed to payment
- (8) Be sure to enter all details correctly and keep a record of your Order number
- (9) Click on *'Get Order'* to retrieve maps in pdf format
- (10) Use the *'Hints'* button if you require help viewing the pdf. It is important that you download and save the maps before exiting the window.

## **METHOD 2 – Custom Maps**

This method creates and accesses customized A3 and A4 maps

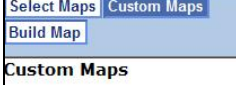

- (1) Follow Steps (1), (2), (3) and (4) as above in Method 1
- (2) With a customised map, you are able to select the size of the map. You can choose between
	- A4 Landscape
	- A4 Portrait
	- A3 Portrait
	- A3 Landscape
	- A0 Landscape

Note: The maps are defaulted to A4 Portrait in Method 1

- (3) If a mistake has been made, click on the '*clear*' to reset and restart the selection process
- (4) Proceed to Step (5) from Method 1
- (5) Have fun with your maps

Published by the Victorian Government

Department of Environment and Primary Industries, Melbourne, February, 2014

© The State of Victoria Department of Environment and Primary Industries 2014 This publication is copyright. No part may be reproduced by any process except in accordance with the provisions of the Copyright Act 1968.

Authorised by the Victorian Government, 8 Nicholson Street, East Melbourne

For more information contact the DSE Customer Service Centre 136 186

#### **Disclaimer**

This publication may be of assistance to you but the State of Victoria and its employees do not guarantee that the publication is without flaw of any kind

or is wholly appropriate for your particular purposes and therefore disclaims all liability for any error, loss or other consequence which may arise from you relying on any information in this publication.

#### **Accessibility**

If you would like to receive this publication in an accessible format, such as large print or audio, please telephone 136 186, or email customer.service@depi.vic.gov.au

Deaf, hearing impaired or speech impaired? Call us via the National Relay Service on

133 677 or visit www.relayservice.com.au

This document is also available in PDF format on the internet at www.depi.vic.gov.au

# **App for Reading Georeferenced Vicmap Topographic Maps**

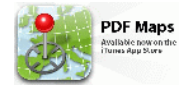

An exciting new development in topographic mapping is the arrival of an app for reading and interacting with geo referenced PDFs. Available for both Apple iOS and Android devices.

This free app, Avenza **PDF Maps**, will enable the user to interact with Vicmap Topographic 1:25 000, and 1:30 000 A4 & A3 map series.

#### **Functionality includes:**

- View your location on the PDF map using the built-in GPS device
- View the coordinates of the current position and any waypoint (latitude and longitude)
- Plot waypoints, position and label names, enter attribute data and notes
- Export waypoints and associated attribute data to CSV, GPX or KML
- Quickly view, zoom and pan maps using gestures (pinch, drag and flick, double tap)
- Create GPS tracking including speed and elevation statistics.
- Measure distance and area in map units

## **How To:**

- Download the free app from http://www.avenza.com/pdf-maps \
- Access the required Vicmap Topographic Map PDFs
- Transfer the maps to your device
- View/Read the maps using the AvenzaPDF Maps app.

## **For More Information**

For access to information on **Vicmap Hardcopy Topographic Mapping** visit website:

**http://www.depi.vic.gov.au/vicmap > Vicmap Maps > Vicmap Topographic Hardcopy Maps** 

For access to the following map series PDFs

- **Vicmap Topographic 1:30 000 Online**
- **Vicmap Topographic 1:25 000**

**Visit the website http://about.depi.vic.gov.au/ > maps > Vicmap Topographic Maps** 

Published by the Victorian Government

Department of Environment and Primary Industries, Melbourne, February, 2014

© The State of Victoria Department of Environment and Primary Industries 2014 This publication is copyright. No part may be reproduced by any process except in accordance with the provisions of the Copyright Act 1968.

Authorised by the Victorian Government, 8 Nicholson Street, East Melbourne

For more information contact the DSE Customer Service Centre 136 186

## **Disclaimer**

This publication may be of assistance to you but the State of Victoria and its employees do not guarantee that the publication is without flaw of any kind

or is wholly appropriate for your particular purposes and therefore disclaims all liability for any error, loss or other consequence which may arise from you relying on any information in this publication.

#### **Accessibility**

If you would like to receive this publication in an accessible format, such as large print or audio, please telephone 136 186, or email customer.service@depi.vic.gov.au

Deaf, hearing impaired or speech impaired? Call us via the National Relay Service on

133 677 or visit www.relayservice.com.au

This document is also available in PDF format on the internet at www.depi.vic.gov.au